## **Kate**

Kate is a high-powered *TEXT* editor [Abiword is available for *word processing* although T<sub>E</sub>X and LaT<sub>E</sub>X give much nicer results]. You will use Kate for typing Octave, T<sub>E</sub>Xand LaT<sub>E</sub>X *codes*. If you go Tools  $(ALT + t) \implies$  highlighting you can see how many context highlightings are available. If a file is of the form \*.m, kate will recognize that you are working on an Octave file and will highlight the Octave commands. If it is of the form  $*$  tex it will highlight T<sub>E</sub>X and LaT<sub>E</sub>X commands. You can turn off the highlighting by clicking on none.

1. Opening and closing a file — bookmarks

To open a file the short cut is CTRL + O (ALT +  $F \implies$  open; "open" icon). Once you have navigated to a directory of interest you can create / edit a bookmark by clicking on the yellow star to the right.

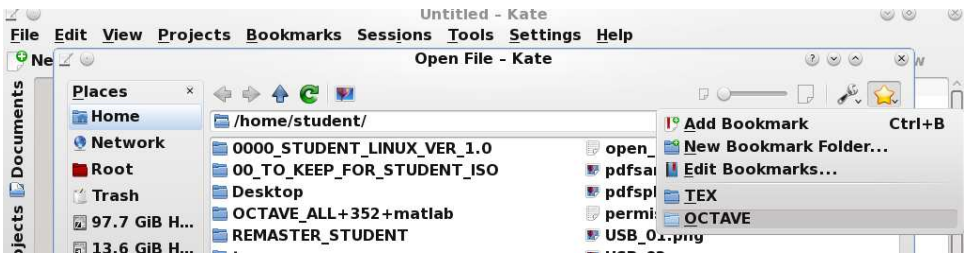

The short cut for closing a file is  $CTRL + W$ .

For a new file the shortcut is CTRL +N and then  $ALT+F \implies$  save as.

2. Switching between files — splitting the window

The files that are open can be seen by clicking on "Documents" on the upper left margin. You can toggle between files by holding down ALT and using the left or right arrows.

You can split the window by clicking on the "split" icon. This is very useful when copying from one part of a file to another or parts of one file to another file. Once split the "close view" and "change window" icons will appear.

3. Configuration

Click on settings  $(ALT + s)$  and then choosing the option that interests you. Going to "shortcuts" will show you which are available; they can be changed.

Autocompletion and Spell checking interrupt my thought process (I find using a dictionary a lot quicker). So I went settings  $\Rightarrow$  configure kate  $\Rightarrow$  editing  $\Rightarrow$ autocompletion and unchecked the box.I did the same with spelling. There are many other things that you can configure, e.g. fonts.

## Kate

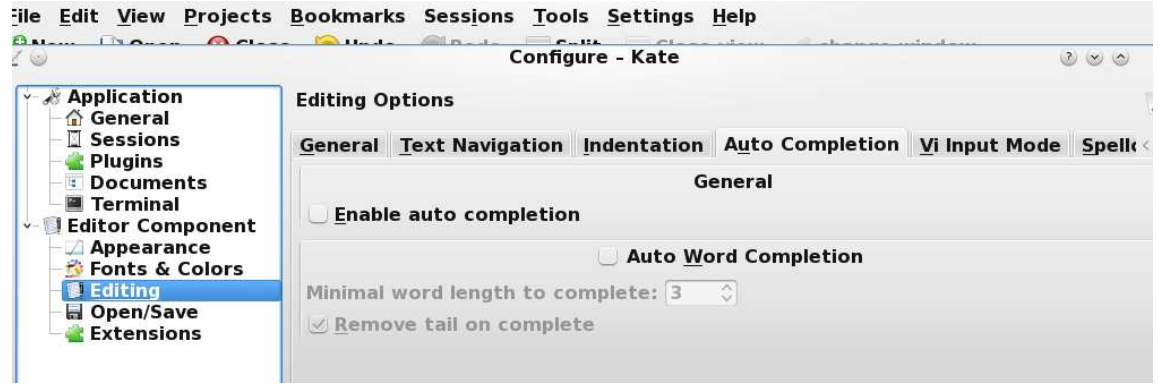